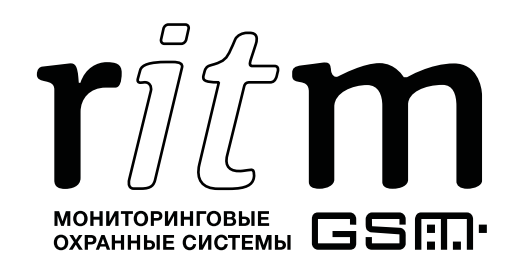

FAL Декларация о соответствии ТР ТС № RU Д-RU.АЛ16.В.59146

# Спутниковая система слежения Voyager 2N Light RS-485 RC

## Паспорт

Идентификационный номер прибора

## 1. Назначение изделия

«Voyager 2N Light RS-485 RC» – бюджетная спутниковая система мониторинга мобильных объектов (далее – прибор) с возможностью подключения внешних устройств, датчиков охранной сигнализации, тревожной кнопки или контроля работы механизма.

Также прибор имеет один выход типа «открытый коллектор» для подключения исполнительных устройств.

Прибор предназначен для установки на транспортное средство или другой мобильный объект с бортовым питанием 12/24 В.

## 2. Производитель

#### ООО «Завод «Ритм»

192241, Россия, г. Санкт-Петербург, Южное шоссе, дом 37, корп. 2, литера А

## 3. Комплектация

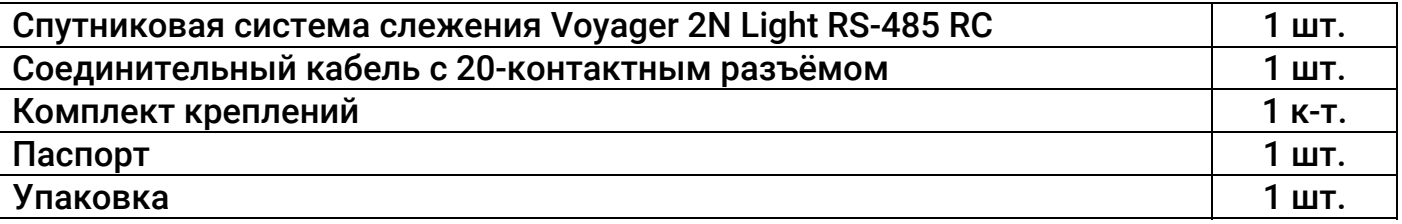

## 4. Технические характеристики

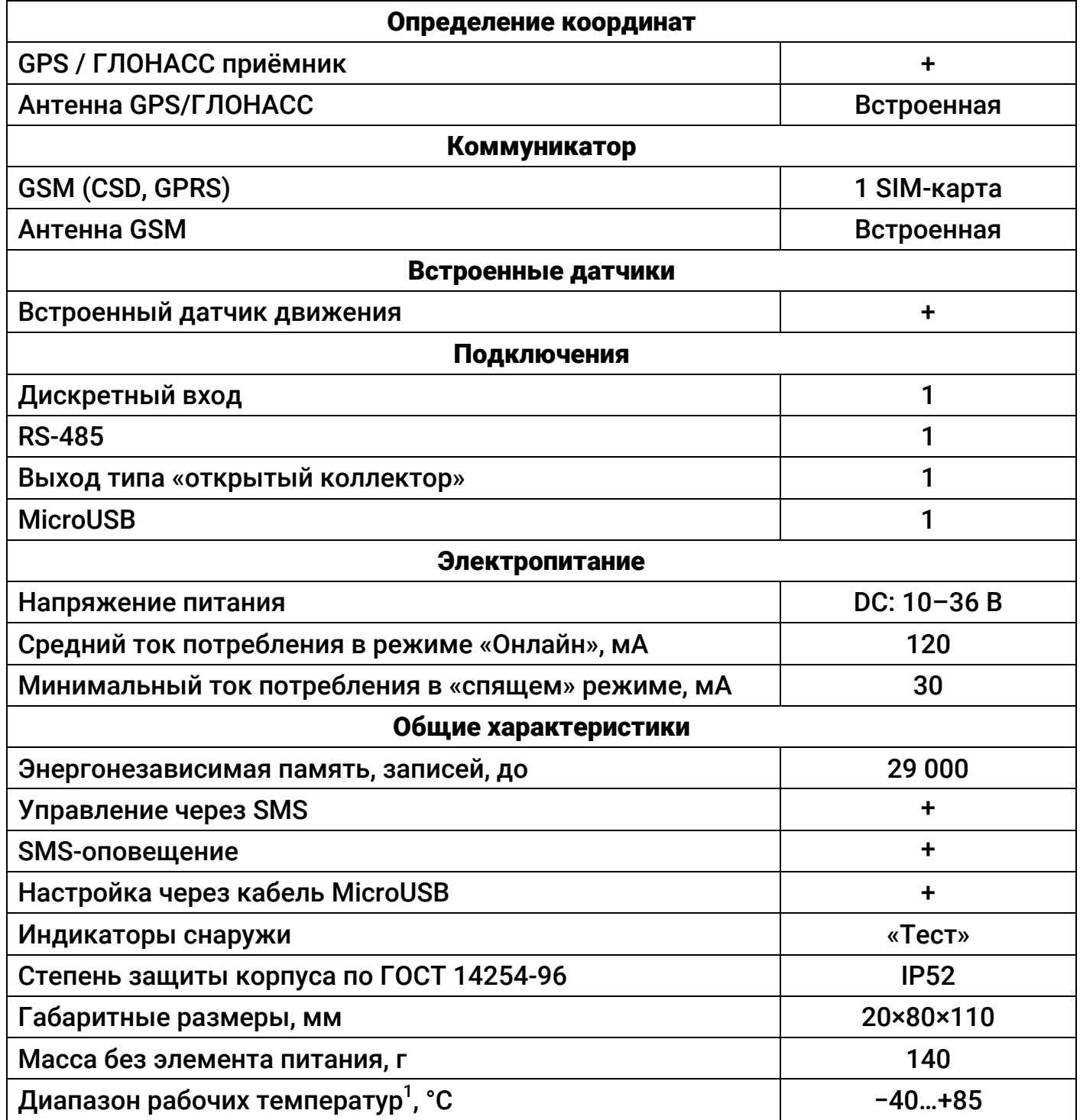

 $^{\text{\tiny{\textup{1}}}}$ Без учёта температурных ограничений элемента питания.

## 5. Разъёмы и индикаторы

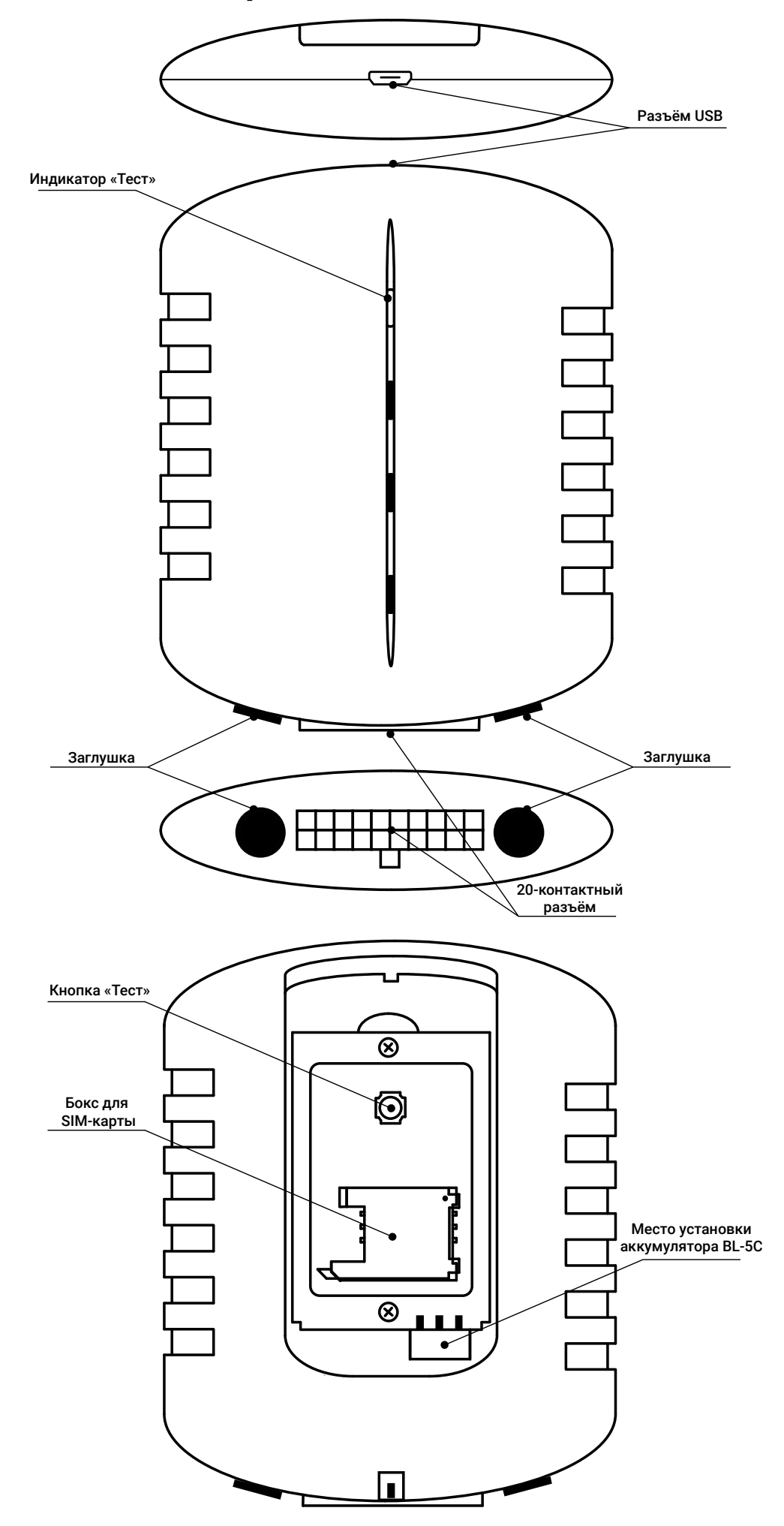

## 6. Назначение элементов

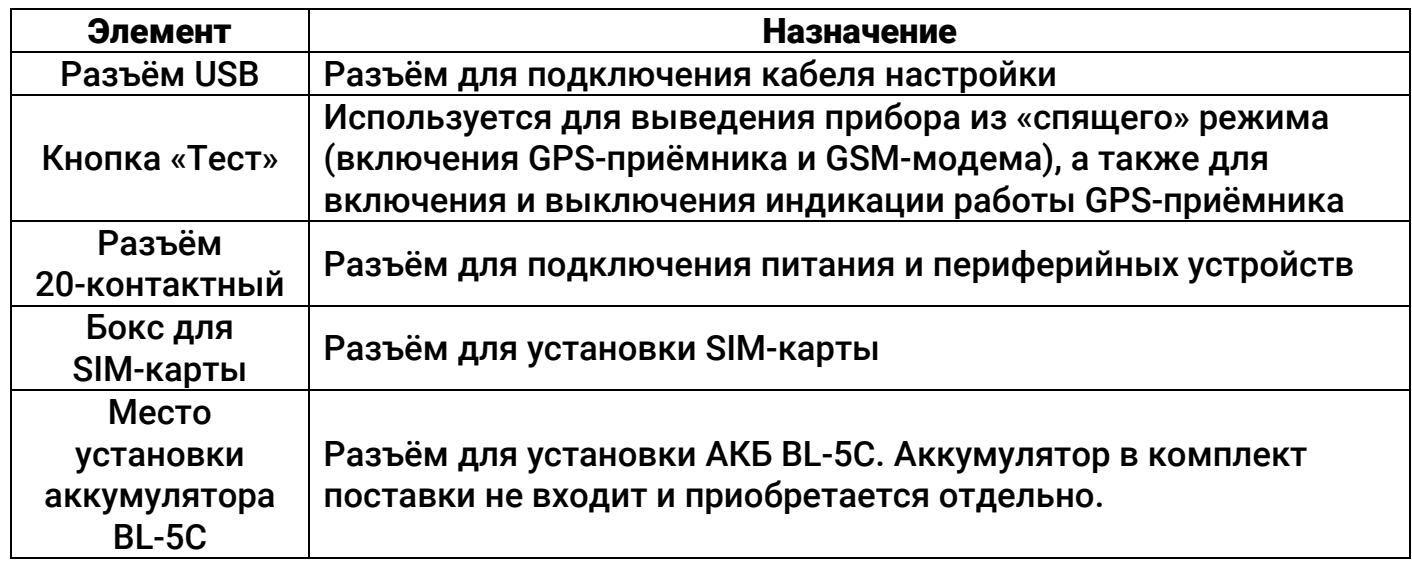

## 7. Таблица выводов 20-контактного разъёма

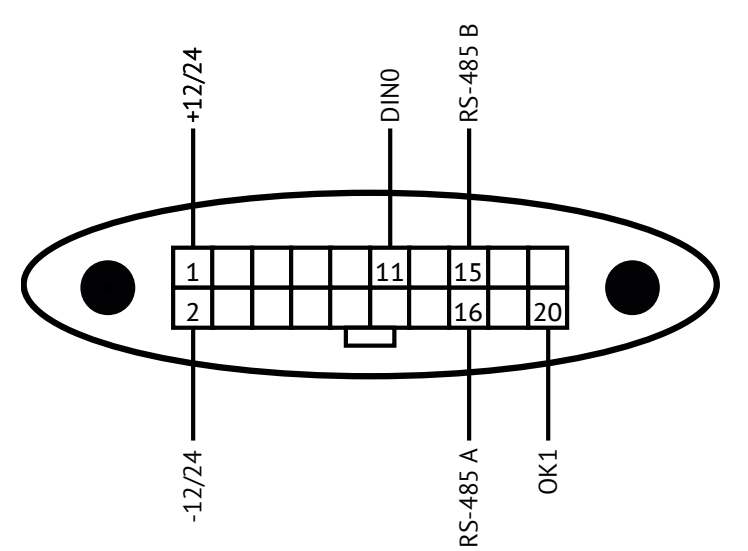

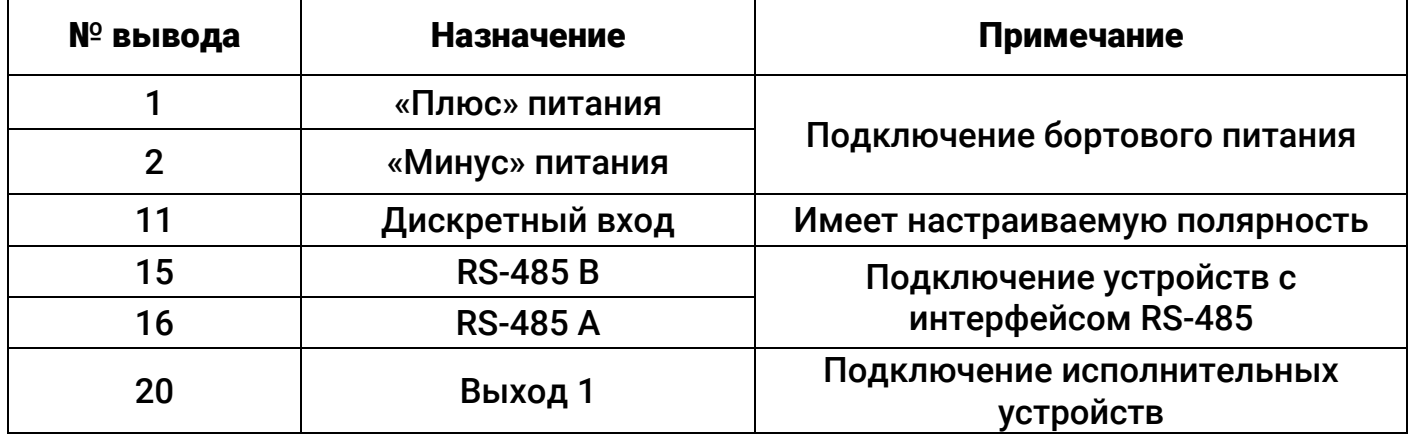

## 8. Индикация

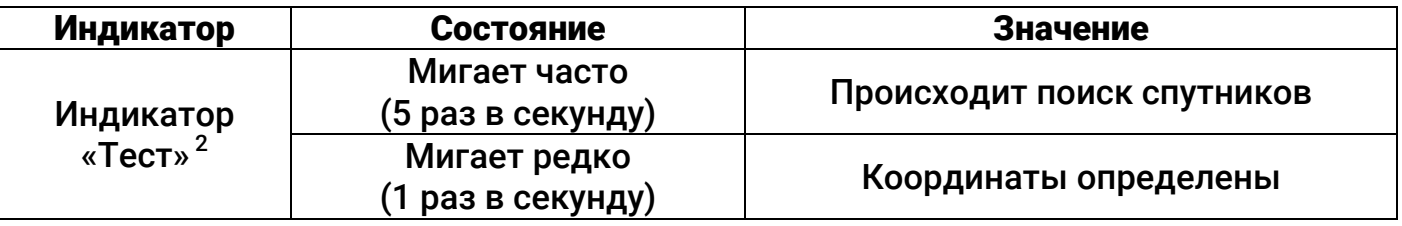

<sup>2</sup> Индикатор включается нажатием на кнопку «Тест» и работает в течение 30 минут. Отключить индикатор можно повторным нажатием на кнопку.

## 9. Подготовка прибора к работе

- 1. Перед установкой SIM-карты в прибор установите её в мобильный телефон. Отключите запрос PIN-кода, проверьте наличие каналов связи, которые предполагается использовать (GPRS, CSD), проверьте баланс счёта.
- 2. Откройте крышку прибора и установите SIM-карту в держатель.
- 3. Плотно закройте крышку прибора.
- 4. Перед первым использованием настройте прибор. Подключитесь программой настройки к прибору наиболее удобным для вас способом:
	- Стационарная настройка для подключения используется кабель MicroUSB и программы настройки ritm.conf и Ritm Configure $^3$ .
	- Дистанционная настройка по TCP/IP для подключения используется GSM GPRS-канал и облачная программа настройки $^4\!$ .
	- Дистанционная настройка через цифровой GSM для подключения используется GSM CSD канал, GSM-модем, разработанный ООО «НПО «Ритм», и программа настройки Ritm Configure или ritm.conf.

При настройке по кабелю установите необходимые драйверы.

При подключении через цифровой CSD канал проверьте, что услуга цифровой передачи данных (CSD) подключена, а на счёте SIM карты, установленной в прибор, достаточно средств.

Настройка по CSD возможна только с инженерных номеров.

- 5. Укажите корректные настройки APN.
- 6. Выберите необходимый режим работы и параметры записи трека.
- 7. При необходимости скорректируйте состав истории.
- 8. Проверьте наличие связи со спутниками $^5$ .
- 9. Настраивайте прибор согласно руководству по эксплуатации, доступному на официальном сайте www.ritm.ru.

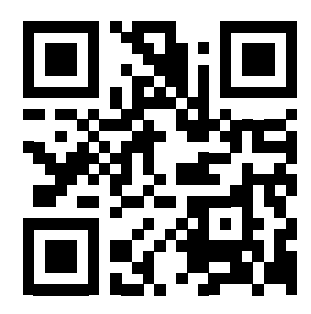

10. Для установки настроенного прибора выберите место, наиболее защищённое от воздействия атмосферных осадков, грязи, технических жидкостей, механических воздействий и свободного доступа посторонних лиц. Обеспечьте удалённость прибора от источников электромагнитных помех (генератор, акустическая система и т.п.) на расстояние не менее 0,5 м. Закрепите держатель прибора.

 $\overline{a}$ 

<sup>&</sup>lt;sup>3</sup> http://www.ritm.ru/documents/

<sup>4</sup> Возможно только при использовании ПО GEO.RITM и RITM-Link.

 $^5$ Производите проверку связи со спутниками на открытом пространстве.

11. Подключите выводы соединительного кабеля к системам ТС (см. таблицу для подключения выводов). Точки подключения основного питания прибора к бортовой сети ТС выберите таким образом, чтобы обеспечить наличие питания прибора при выключенном зажигании или отключенной массе (при необходимости напрямую от аккумулятора ТС). Сечение подводящих проводов должно быть не менее 0,75 мм². Изолируйте неиспользуемые выводы. Цепь питания прибора должна быть защищена предохранителем номиналом 5 А.

> Не применяйте выход прибора ОК1 для дистанционной блокировки работающего двигателя, так как блокировка двигателя на транспортном средстве, находящемся в движении, может привести к потере управляемости и дорожно-транспортному происшествию.

> Производитель оборудования, а также программного обеспечения GEO.RITM не несёт ответственности за неправильное подключение прибора и неверные решения, принятые пользователями системы при дистанционном управлении объектом.

12. В течение 1 минуты после подачи питания прибор входит в рабочий режим.

13. Установите прибор в держатель.

## 10. Ограничения

В отсутствии прямой видимости небосвода (помещения, крытые парковки, туннели, метрополитен) невозможно использование спутниковых систем GPS и ГЛОНАСС. В таком случае определение местоположения может производиться на основе данных о расположении базовых станций сотовой связи (LBS).

Точность определения местоположения по LBS уступает точности определения положения по GPS/ГЛОНАСС.

Точность определения местоположения может снижаться в условиях сильных электро-магнитных излучений (вблизи ЛЭП).

## 11. Уход и техническое обслуживание

Оберегайте прибор от влаги.

Оберегайте прибор от падения, ударов и тряски. При неосторожном обращении он может сломаться.

Для очистки поверхности пользуйтесь только мягкой, чистой и сухой тканью.

Не раскрашивайте прибор. Краска может помешать нормальной работе.

Не реже 1 раза в месяц проверяйте наличие средств на счете SIM-карты.

## 12. Транспортировка и хранение

Транспортирование прибора должно осуществляться в упаковке, в закрытых транспортных средствах. Условия хранения и транспортирования должны соответствовать условиям 3 по ГОСТ 15150. В помещениях для хранения не должно быть токопроводящей пыли, паров кислот и щелочей, а также газов, вызывающих коррозию и разрушающих изоляцию.

<u>7 and 2007 and 2007 and 2007 and 2007 and 2007 and 2007 and 2007 and 2007 and 2007 and 2007 and 2007 and 2007</u>

#### 13. Гарантии изготовителя

Изготовитель гарантирует соответствие прибора требованиям технических условий при соблюдении клиентом условий транспортировки, хранения, монтажа и эксплуатации.

Разработчик и изготовитель гарантирует полнофункциональную работу прибора только с мониторинговым программным обеспечением GEO.RITM. Не гарантируется работа с иными мониторинговыми сервисами (прибор работает «как есть»).

Срок службы изделия — 6 лет (при соблюдении правил эксплуатации).

Гарантия распространяется на весь срок службы изделия («Пожизненная гарантия») при соблюдении потребителем условий транспортировки, хранения, монтажа и эксплуатации.

Гарантийный ремонт изделия осуществляется на протяжении всего срока службы.

Гарантия изготовителя не распространяется на дополнительное оборудование.

Изготовитель не несёт ответственности за качество каналов связи, предоставляемых третьими лицами — операторами GSM и интернет провайдерами.

Изготовитель оставляет за собой право вносить в прибор изменения, не ухудшающие его функциональность без предварительного уведомления потребителей.

#### 14. Сведения о рекламации

При отказе в работе или неисправности прибора в период действия гарантийного срока, составьте акт о неисправности с указанием даты выпуска и ввода в эксплуатацию прибора, характера дефекта, и отправьте его по адресу покупки, либо в ООО «НПО «Ритм».

#### ООО «НПО «Ритм»

195248, Россия, г. Санкт-Петербург, пр. Энергетиков, д. 30, корпус 8. +7 (812) 325-01-02 www.ritm.ru info@ritm.ru